# The Viewfinder

Newsletter of the Peterborough Photographic Society February 2022

## In This Issue

President's Message, pp 2-3
Program Notes, pp 4-8
Program Calendar, p 9
Memberships, p 10
Outings, pp 10-11
Your Own Outing, p12
Web Site Up-Date, p 12
The Challenge, pp 13-14

Before and After, pp 15-17
The Story Behind the Photo, pp 18-20
Image Submissions, pp 21-22
SPARK, pp 23-24
From the Editor's Desk, p 25
Notices, p 26
The Viewfinder Information, p 27
The Parting Shot, p 28

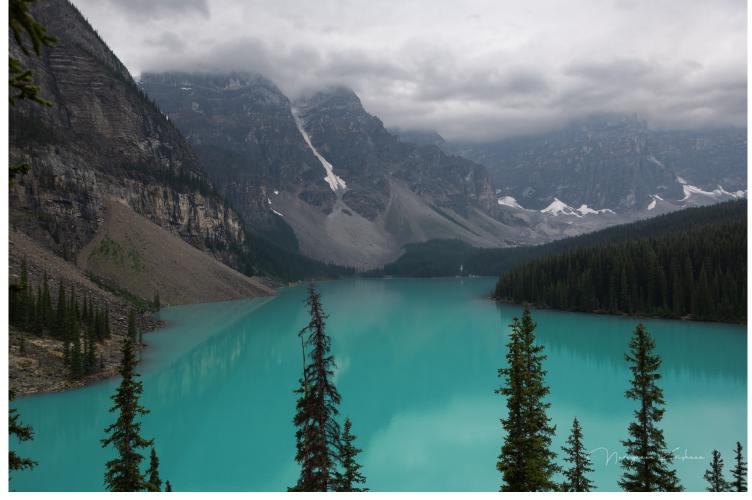

"Moraine Lake", by Krish Krishnan

# The Viewfinder

Newsletter of the Peterborough Photographic Society February 2022

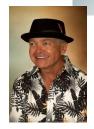

## President's Message

Winter

It was during our cold (-18C) Lang Pioneer Village night-time outing back in December 2019, when a few of us ducked into the warmth of their Agricultural Heritage building. I found that my lens fogged heavily when we ventured back outside. Having packed a couple of hand warmers, I had the idea to take one out of my glove and hold it under the front end of the lens. It cured the problem instantly.

Such tricks some times come to mind by necessity, but mostly through talking about winter photography with fellow imagers or reading about them on-line.

Some of us try to get away to more clement locales this time of year, but if the pandemic is limiting your travel plans why not take advantage of what winter has to offer photographically? I'll admit I often prefer the warmth of the studio, but I do find winter scenes compelling, and I like to try my hand at them.

Just recently my wife, Caroline, and I made two forays to try to get some unique winter captures – one to the Port Hope West Beach and the other to the PPS outing at the Lindsay Old Mill ruins. Each location presented its own set of seasonal challenges. The winds gusted to 57 k.m./hr at the beach and the temperature in Lindsay hovered around -25C. Of course, both experiences got me thinking about winter landscape photography in general (and why I was doing this!).

How to dress for winter conditions has been covered in past editions of The Viewfinder, and there's plenty to find on the internet, but I'd like to talk about an on-line Photography Life article, "How to Photograph Winter Landscapes", I came across that puts more emphasis on the art of winter photography than it does on how to stay warm (although that's also covered).

The article talks about preparation, planning, composition, colour, and quality of light. I like to try to have a vision of what I hope to capture. Winter is a great time to shoot a high-key or negative-space image. Most of the look comes right from the RAW file itself, without a lot of post processing (and I find the free Nik Collection 2012 app, Silver Efex Pro 2, works well in post for this). I always take a tripod and think in advance about my camera's manual settings.

## **President's Message Continued**

Plan your outing immediately after a significant snowfall. As I'm writing this, we've just received a 35 cm dump of snow. Once I can count on ploughed country roads, I'll be heading out to catch trees on a snow-covered hill (with or without shadows), a low sun through trees casting snow shadows, or a farmer's laneway in a classic 'S' curve for a monochromatic high-key shot. That much snow easily covers so many otherwise distracting landscape features.

The article talks about when to use a wide-angle lens to emphasize the foreground, how to consider the use of colour, considering the tonality of the winter landscape and how "snow softens strong tones and highlights the otherwise less visible pastel colors". It covers how to shoot directly into a rising or setting sun over the cold scene before you, making that light the principal subject.

Perhaps we can talk about our own winter experiences in an on-line "Let's Talk Photography" get-together. I hope to see you there.

I'll be heading out soon to catch a high-key winter scene. I'll just grab a couple of charged batteries to keep warm in my pocket before I go.

Guy Ridgway PPSPrograms@gmail.com

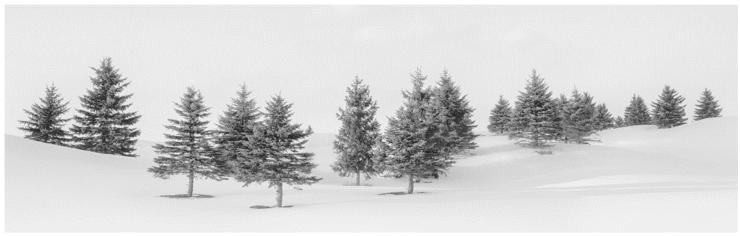

"Winter Serenity", by Guy Ridgway

## Program Notes by Guy Ridgway

#### January Speaker - Marianna Armata: Winter Whimsy +

When I first saw Marianna's extraordinary portfolios, I was struck by the novelty of what lay before me. Her work was comprised of so many individual and unique styles that I had the feeling one could easily identify the artist by any one of them. This is what she brought to us through her enthralling presentation "Winter Whimsey +".

Apropos for the season, Marianna's videos, her narrative, and her images left us awestruck and wanting more. Yet her approach was very down to earth, as she explained how she used simple materials and lighting techniques to turn her visions into magical photographs. This way, she readily inspired us to go out and experiment with objects and techniques that turn out to be challenging, but still accessible to photographers at any level.

Do you want to try your hand at frozen soap bubbles? Marianna gave us the formula for the magic mixture and provided detailed instructions for creating tiny masterpieces (Formula: white corn syrup: 85 ml, clear dish soap: 85 ml, (Brita) filtered water: 250 ml, white sugar: 1 tsp. Outdoor: Temp below -5C, no wind.). Our own Anita Pappas has since created some wonderful examples, which can be seen on **her Facebook page**.

Thank you, Marianna, for such an inspirational evening!

Click on the following links to explore further:

Website, 500px, Facebook, YouTube 1, YouTube 2

#### February Speaker - Wayne Simpson

Please join us on Tuesday, February 1, at 7:00 p.m. for Wayne Simpson.

Wayne is a professional photographer living in the village of Elora, Ontario. Wayne's presentation will be "Portraits of Resilience".

When Wayne was living in Calgary, he was shooting weddings and portraits by appointment or doing commercial photography. To reach for more meaning in his life he began photographing the people around him and delving into their backgrounds to add a narrative to their images. This life-changing event started him on a years-long project that eventually culminated in a book, "Resilient: The Portraiture of Wayne Simpson", a book of portraits and personal stories.

In Wayne's presentation he will talk about the lives of the people who come to life in his captivating portrait work.

Photographer Paul Zizka says it best ...

"With this riveting, heart-wrenching collection of images, Wayne Simpson goes well beyond the pixels. While the portraits alone showcase Simpson's masterful photographic abilities and leave us reeling in awe, the accompanying stories give the readers a window into what has transpired for these remarkable subjects. Resilient is not just a sensational display of cutting-edge, moving portrait photographs; it's a journey we undertake, through the lives and experiences of others, thanks to the courage, creativity and inquisitiveness of the artist."

Check out this excellent SIGMA Canada documentary on Wayne Simpson <a href="https://youtu.be/oTZk3pK0Y5c">https://youtu.be/oTZk3pK0Y5c</a> Click on the following links to explore further:

Website, Facebook, https://youtu.be/kKmFR37Vyho

Please Note: This presentation will be approximately 80 minutes, followed by a Q&A.

This talk will be in two parts, the first being more storytelling and the second being technical. Please reserve any questions until the second half, or technical, portion of the presentation.

Watch for your Zoom invitation by e-mail and be sure to join us for an exceptional evening with Wayne.

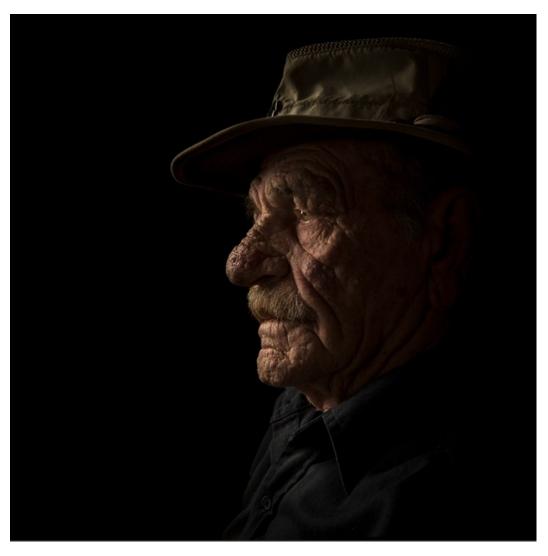

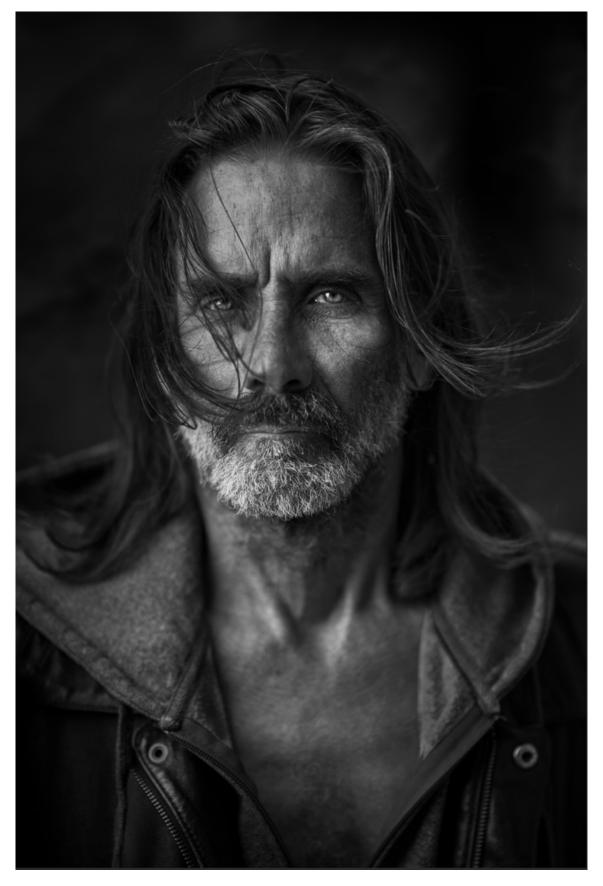

Continued on Page 7

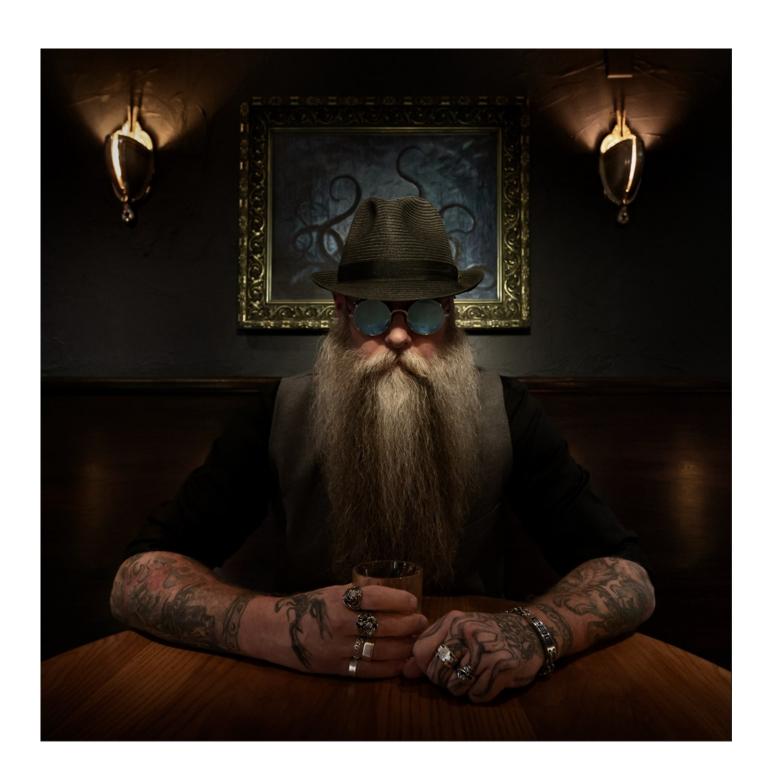

#### **About PPS Zoom-Based Presentations**

For our February 1<sup>st</sup> speaker presentation, we will be "opening the doors" on Zoom at 6:30 p.m., to allow members some extra time to socialize before the talk begins promptly at 7:00 pm. We will e-mail invitations to all PPS members and registered guests close to the day of the event.

The President's introductory remarks will begin at 7:00 p.m., followed by the Membership Director's welcome to new guests and my speaker's introduction. **Once the talk gets underway, all members will be muted for the duration of the talk** to avoid distractions. Members are encouraged to ask questions at the end of the talk by pressing the spacebar (on a PC or a Mac) or otherwise temporarily unmuting themselves (on tablets or phones).

If you know of any non-members wishing to join us for the February 1<sup>st</sup> event, please have them contact Linda Cardona at PPSMembership@gmail.com. Guests are permitted to attend one free Zoom event before becoming a PPS member.

Please contact me or Linda Cardona for help using Zoom.

#### Guy Ridgway, Program Director (PPSPrograms@gmail.com)

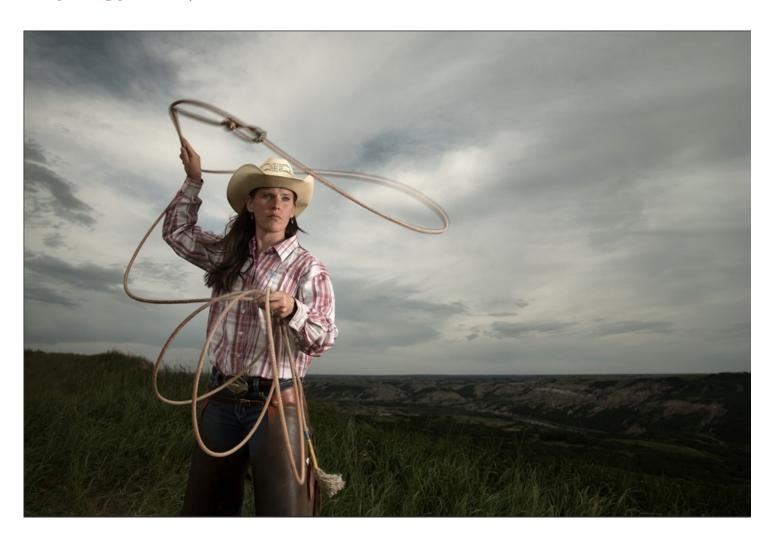

## **Program Calendar**

- The following categories comprise the monthly slideshow: Monthly Theme, Monthly Outing (see Notes, below), and Photographer's Choice. Note that Themes are shown in the month in which the slide show is presented, so the submission deadline for each Theme is the last Tuesday of the previous month.
- All meetings for the season are Zoom-based.
- Speaker presentations occur on the first Tuesday of the month at 7:00 pm, unless noted otherwise.

| Date   | Speaker                                                       | Activity                                                                                | Theme             |
|--------|---------------------------------------------------------------|-----------------------------------------------------------------------------------------|-------------------|
| Sep 7  | Michael Chinnici – Evoking<br>Emotion                         |                                                                                         | Silhouette        |
| Oct 18 | Sharon Tenenbaum – My Story/The<br>Art of Architecture        | The Challenge<br>(Submit by: October 26)                                                | Charming Places   |
| Nov 2  | Nic Stover – Evaluating & Working with Light                  |                                                                                         | The Colour Orange |
| Dec 7  | Terry Carpenter – Abstract and<br>Special Effects Photography | The Challenge (Submit by: December 28) Members' 5-Slide Essay (Submit by: December 28)  | Hats or Caps      |
| Jan 4  | Marianna Armata – Winter<br>Whimsy +                          |                                                                                         | Frame in a Frame  |
| Feb 1  | Wayne Simpson – Portraits of<br>Resilience                    | The Challenge<br>(Submit by: February 22)                                               | Negative Space    |
| Mar 1  | ТВА                                                           |                                                                                         | High Key          |
| Apr 5  | ТВА                                                           | The Challenge<br>(Submit by: April 26)<br>5-Minute Slide Shows<br>(Submit by: April 26) | From a Low Angle  |
| May 3  | ТВА                                                           | Executive Election Scavenger Hunt (Submit by: May 31)                                   | Pastime           |
| Jun 7  |                                                               | BBQ (date to be determined) Annual Members' Slide Show                                  | Macro Flowers     |

#### Notes:

- Regular Outing: One outing per month, Outings Director specifies location, date, time. No sign-up required. If unable to attend on specified date, choose any date in following week. Submit up to 3 images.

  Your Own Outing: Submit photos from any location(s) of choice (3 max) each month.
- \* For the above outings, submit your images by the last Tuesday of the month in they were captured.

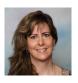

## Memberships By Linda Cardona

The membership rates are now reduced for anyone who joins PPS from January through to June of each year. The new reduced rate is \$30.00 for a single member (reduced from \$50.00) and \$45.00 for a couple (same household) (reduced from \$75.00). The Student rate is \$20.00.

If you know of anyone who would like to join PPS for a free meeting, please contact with me at <a href="mailto:ppsmembership@gmail.com">ppsmembership@gmail.com</a>

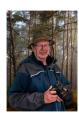

## Outings By Terry Carpenter

The Outing for February will be to Cobourg Harbour and waterfront. Usually there are hundreds of waterfowl in the bay at the parking area. A short walk will take you to the lighthouse, harbour, waterfront, and the pier.

Also, a stroll along Cobourg beach may offer some great shots. Set your camera to continuous focus and continuous shutter, and I would like to offer a challenge to shoot a bird in flight.

We will meet Wednesday, February 16th, at 10:00 a.m., in the parking lot near the boat launch located off Third Street and Hibernia Street, in Cobourg, and look forward to all the wonderful images you will take at this very interesting area.

Please wear appropriate footwear. Also, be safe: COVID-19 vaccinations are required, stay 6 feet apart, and wear a mask if close to others.

#### **Terry**

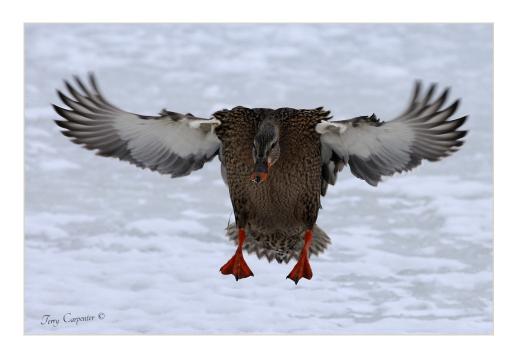

## Outings Continued

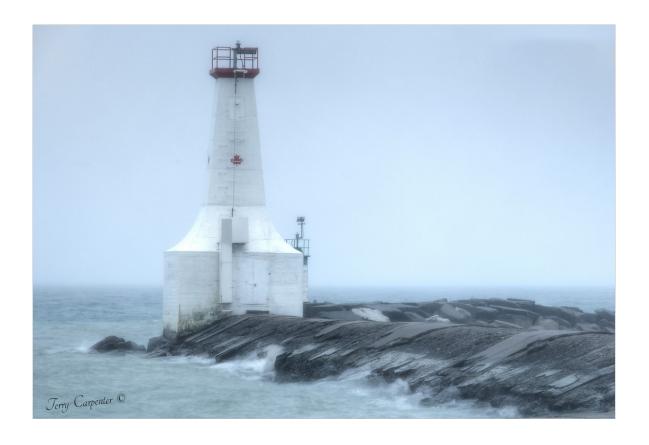

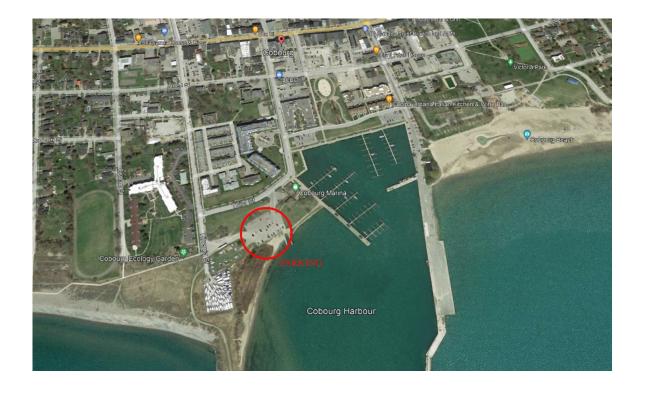

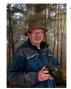

## Your Own Outing By Terry Carpenter

## **NEW MONTHLY OUTING STARTING NOW!**

Starting this month there will be a new monthly outing entitled, "YOUR OWN OUTING". We will still be going on our Regular Outing, so long as COVID-19 rules allow.

This new outing is for members to submit images from any personal adventures or from your travels, etc. Basically, just take your camera whenever you go out, have fun, and shoot some images.

Members will be allowed to submit three images to the new "Your Own Outing" Dropbox link available from the PPS website, here (scroll to the bottom of the page).

The only stipulation will be that your images must be shot in the month prior to our regular meeting. The three images can be captured anywhere and not necessarily at the same location - wherever your outing of the day takes you.

Just as with any other images submitted, include the title you want for each JPEG in the filename, e.g., <u>Winter Shadows.jpg</u>, and have them submitted by the last Tuesday of the month, i.e., <u>your images captured this month must be submitted by January 25</u>. As usual, the preferred size is 1024 by 768, but if there are any problems re-sizing just send them full size. Resizing instructions can be found here.

Have fun shooting and we'll look forward to sharing your images with our club members.

https://www.dropbox.com/request/CBemGI3ppndFqhCL3L6N

If you have any questions please contact me at tcarp@cogeco.ca

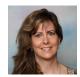

## Web Site Up-Date By Linda Cardona

As you know, The PPS Web Site Re-build Team (Guy Ridgway, George Giarratana and Linda Cardona) have been working on the design and implementation of the new PPS Website. We would like to provide you with an up-date.

It became apparent to us recently that some content on the existing website was out of date. For example, there was mention of meetings at The Lions Centre and a number of broken reference links. Our objective was not to change anything structural, but rather to ensure that the content is current. For that reason, we decided to prioritize up-dating the accuracy of the content on the existing web site rather than working on the new web site. As soon as the up-dates on the existing web site have been completed, we will once again turn our attention to the new web site.

The content of the existing web site was divided amongst the Web Site Re-build Team members to review for accuracy and functionality. Most of the edits have been completed at this point.

The new web site is taking shape and we think you will like the new look. The objectives that guide us when designing the web site are: easy to read, pages are fast to load, easy to maintain, and easy to navigate.

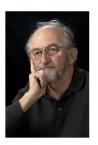

## The Challenge By Brian Crangle

The February Challenge is the railroad bridge just south of the No Frills store and north of Holiday Inn, Peterborough.

It is actually part of the Canada Trail. There are 2 sections to the bridge, and you can take either section, any part or detail. Lots of different opportunities here. Be Creative!!

The challenge submission deadline is February 22nd, to be shown at the March Meeting.

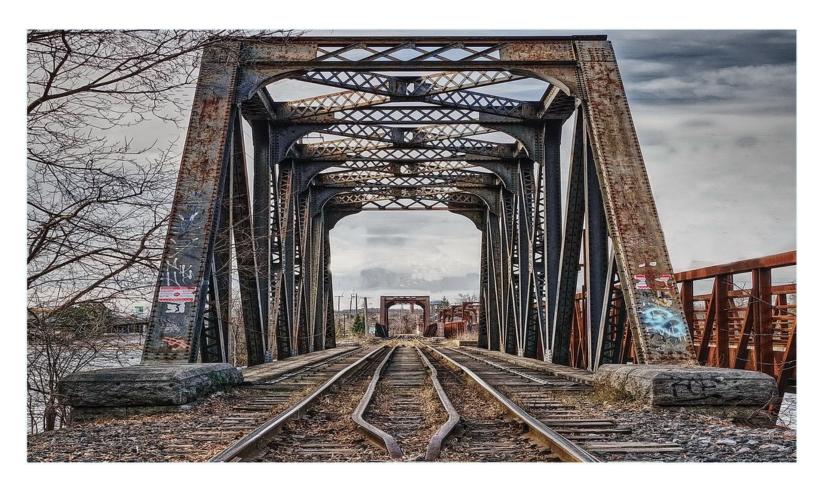

## The Challenge Continued

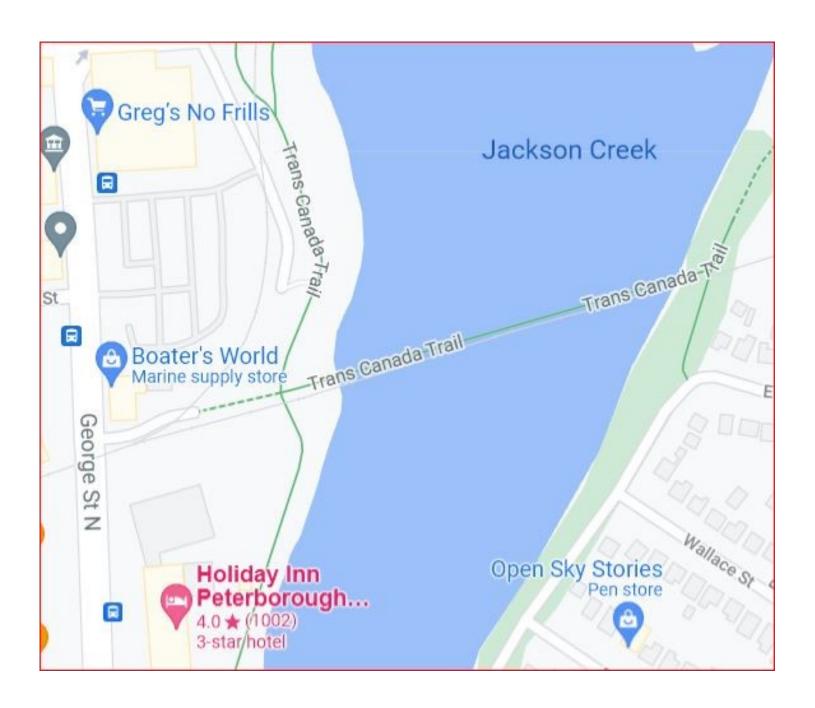

## Before and After By Terry Carpenter

I don't normally do a lot of post processing of my images, other than the usual contrast, sharpening, adjustments, etc. But, every now and again I will take a picture such as this monument of the Avro Arrow jet located in Barry's Bay, Ontario, with an idea in mind. First, I must say I am certainly no expert in editing software, and that I approach my editing as simply as I can. While shooting this grand airplane, I felt I could try to make this look as real as possible. Using Adobe Elements software, I processed the original image in the raw program. I am sure there are more professional ways to approach this picture, such as selecting the main image and replacing the background, but I am pleased with my end result.

When I took the image my main concern was not to have any of the trees merging with the actual plane. This meant getting down low and shooting up under the wings. Then, in Elements, I processed the raw image in the usual way with a bit of contrast, reduced some highlights in the clouds, and did a bit of sharpening.

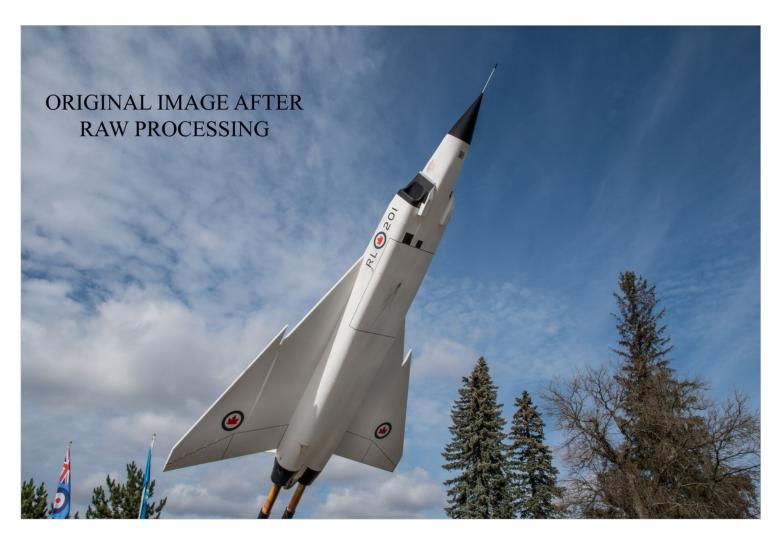

The first thing to attempt in Elements was to remove the trees. This was done fairly easily by using the clone stamp tool and carefully copying the clouds from other areas to where the trees were. The one tricky area to watch was the wing tip when removing the flags. As the wing tip is close to the flags, I had to be cautious not to copy any clouds over the end of the wing.

## Before and After Continued

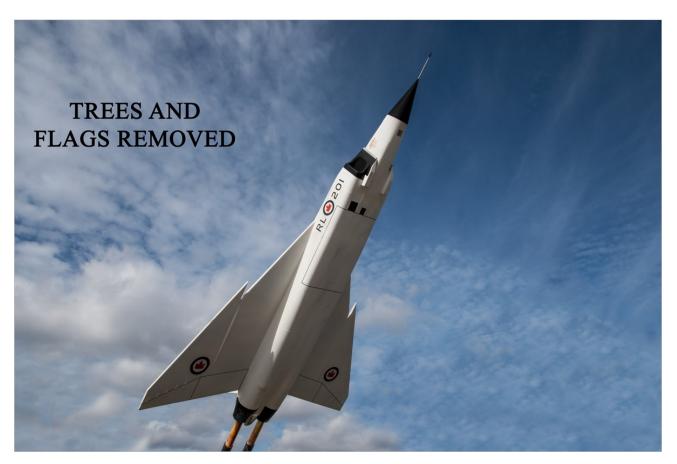

The trickiest part for me was to now remove the support posts at the rear of the plane. Here I used the Polygonal Lasso Tool to carefully select the exhaust area of the plane and then going to Select and clicking on Inverse. This would now allow me to clone clouds over the mounting posts without having to worry about having copied clouds merging with the planes exhaust.

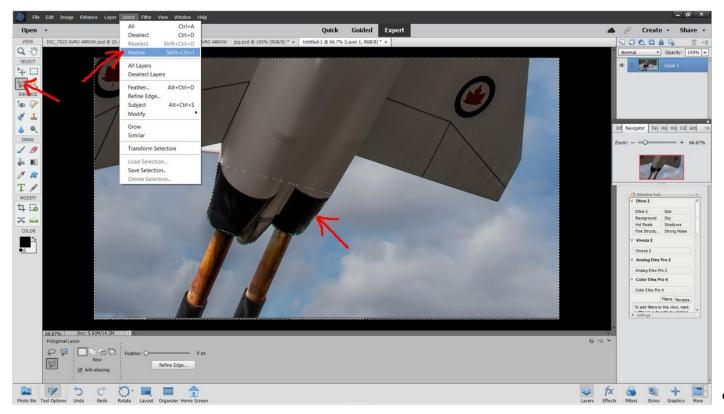

## Before and After Continued

After removing all of the unwanted parts of the image, all that remained was to add a little contrast and lighten some areas, and darken the area under the exhaust to create a smoke effect and then crop to a square format. This, then, left me with my final image.

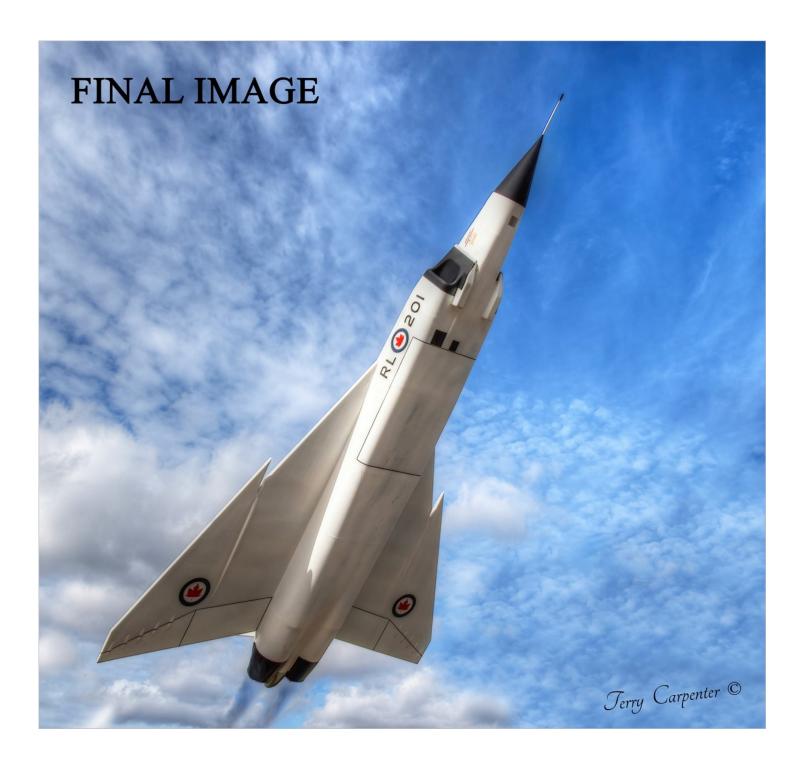

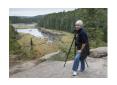

## The Story Behind the Photos by Dawn Macklin

For years when travelling, or just driving somewhere as a passenger, I have enjoyed taking pictures as we drove. My settings were adjusted according to the lighting, but little else, as I was trying to get images with movement or blurring. My favourite topic at the time was fall foliage and trees.

In 2016 we visited Scotland with our niece and nephew and photography was the priority for all four of us. However, when we weren't the ones driving I was constantly frustrated at missing scenery that screamed for photo attention, and quickly I decided that I had to find a way to make this trip work for me. I certainly understood that we all don't have the same photography interests and also many roads didn't offer suitable places to pull off and stop. Ultimately many of my best images were shot while driving, either through the window or with the window open if I had the chance.

In Scotland I was shooting with a Canon 7D and frequently a 70 mm – 200mm lens, which I found worked well. I used manual exposure with the following settings: shutter speed between 1/1000 and 1/2000, f – stop anywhere from f 5.6 to f 8, and ISO dependent on the light, from 100 to as high as 1600 (I wasn't happy with the results when using anything higher than 1600, especially when shooting through a window).

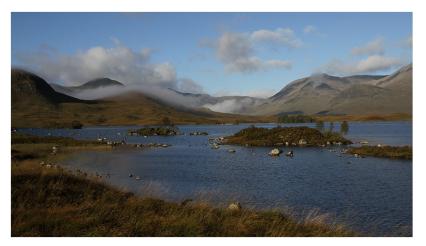

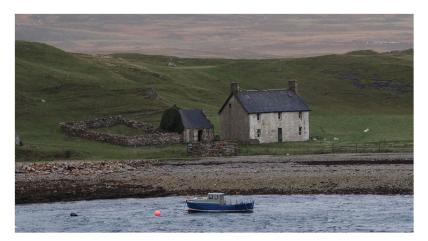

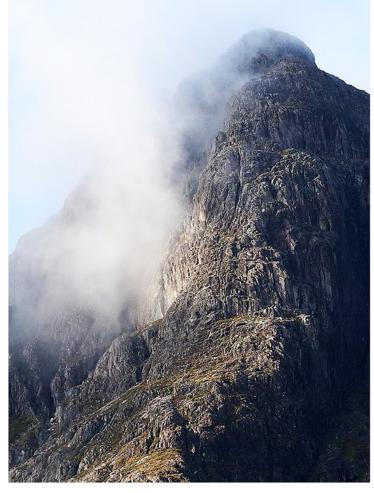

## The Story Behind the Photos Continued

A couple of years later, while in Iceland (using a Canon 5D Mark III with lens 24mm – 105mm) I was prepared to use the same approach, but, since we were on a bus, I was faced with a new problem. With tinted windows, I was forced to consistently use a higher ISO, nothing lower than 800. For images that were still darker than they should have been I found PhotoShop solved that problem once I was home.

When photographing images at a closer range, the results are sharper if shot through the front window of the car rather than the side view. To avoid window reflections, I hold the camera as close to the window as possible. When focussing at a distance, through the car window, I find that small to tiny marks on the window itself don't tend to show up on the image.

Routinely, when I get in the car now I set my shutter speed at 1/2000 and f stop 5.6 to be prepared for any surprise photo ops.

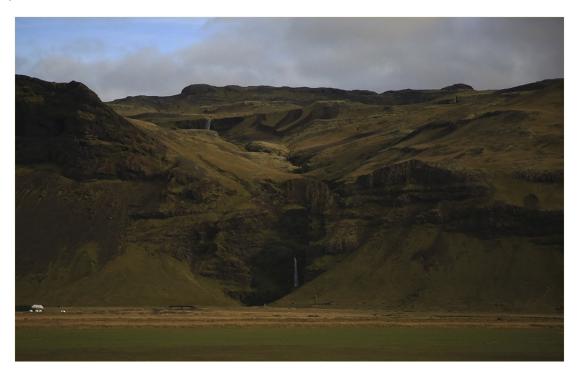

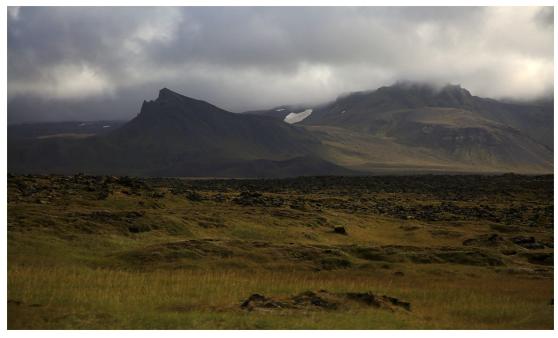

Continued on Page 20

## The Story Behind the Photos Continued

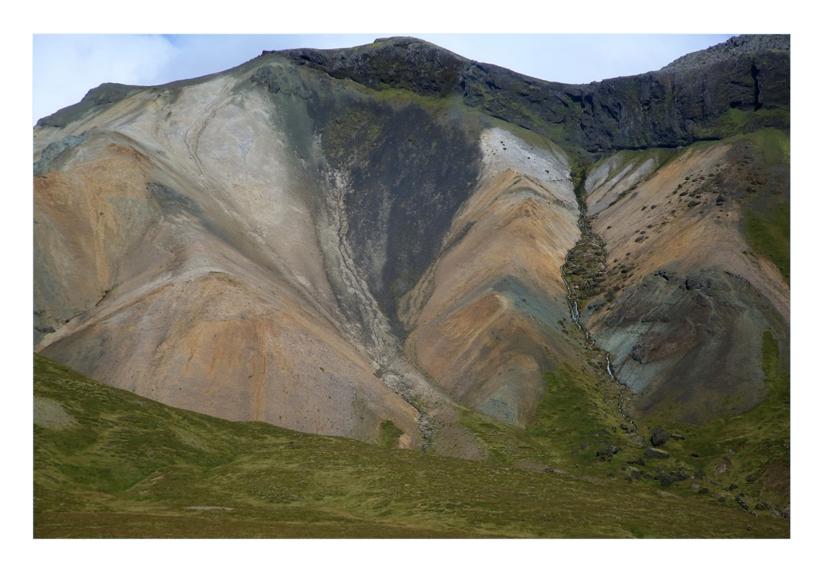

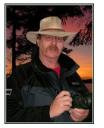

## Image Submission Guidelines by Terry Carpenter

Members can submit up to three images each for monthly theme, and six images for photographers choice, and up to three images for each outing. Please note that the Theme images should be shot within the current year of the club.

Outing images submitted must be from the current outing and from the same day as the outing. Due to risks of COVID-19, outings may be scheduled for weekdays. During the pandemic, if you are working or have other commitments for the scheduled day, you can shoot the outing images at your leisure. However, they still must be from the chosen location and shot within the week (7 days) after the original assigned outing date. If you have images from a previous outing, they can be submitted into the PC category. Images must be submitted by the <u>Tuesday Midnight</u> before the monthly meeting. Images submitted after this time may not be shown.

Before submitting your images Please title and re-size as instructed below. Images must be in JPEG. We prefer that the images be down-sized, but if there is a problem with down-sizing just send them in full size and they will be sized before going into the slide show.

#### Re-sizing your images:

Images must be submitted in JPEG format. It is recommended, but not mandatory, that images be re-sized according to the following standards:

If the image is landscape orientation (width greater than height), re-size the width to be 1024 px and allow the height to adjust automatically.

If the image is portrait orientation (height greater than width), re-size the height to be 768 px and allow the width to adjust automatically.

If the image is square, re-size it to 1,024 px on any side.

After re-sizing them, give each image a simple title, such as Lift locks At Sunset. **DO NOT ADD YOUR NAME**. The new system will automatically put your name onto the image for presentation.

If you wish to see a short video on re-sizing using FastStone Photo Re-sizer, please go to

https://youtu.be/acEKGxTJpSQ

To submit your images please go to http://www.peterboroughphotographicsociety.com/ then to Home and then to Image Submission. The first thing you will see on this page is Preparing Images for Club Slideshow. Please click on this to find out all the information for submitting images.

## Image Submission Guidelines Continued

Now go back to the Image Submission page. Scrolling down the page you will see all the Categories we use. Theme, Photographers Choice, Breakfast Outing, Outing, Members Slideshows, and Miscellaneous Files. Here you will also see a brief description of each category.

You will see each category highlighted in blue. This will be the link to click on to submit your images. Click on the blue link and this will take you to a Dropbox page asking you to choose your files. Click this icon and it will open a page where you can select the images you wish to submit (you do not need a Dropbox account and do not need to Sign In to Drop-box). Please do not attempt to submit folders of images, even though Dropbox presents that as an option.

Highlight your selected images and click on "Open" at the bottom right hand corner of the pop-up. This will direct you to a page showing you which category you have selected, show you the images you have selected, and ask you for your name and e-mail. After typing this information click on Upload at the bottom of the page. And that is all there is to it. I know in print it sounds like a lot, but in reality it is very quick and smooth. Now, close the page and go to the next category and repeat the instructions.

If you would rather have the Dropbox Links on your desktop instead of going to the website please see instructions below or go to <a href="https://youtu.be/FoOfCviPuSk">https://youtu.be/FoOfCviPuSk</a> to see a short video.

#### PLACING DROPBOX ICONS ON THE DESKTOP

- 1 Go to the PPS website and go to the IMAGE SUBMISSIONS on the left hand side then go to DROPBOX LINKS FOR IMAGE SUBMISSION.
- 2 Proceed down the page to one of the blue highlighted links such as THEMES OR PHOTOGRAPHERS CHOICE etc..
- 3 Click on the blue highlighted link. This will now take you to the Dropbox website. No need to click on any of the buttons.
- 4 At the top of the page in the URL box you will see something like https://www.dropbox.com/request/bPYd3c9adqfXlofHT2

HIGHLIGHT AND COPY THE ADDRESS IN THE URL BOX.

- 5 Almost done. Now go to your desktop and RIGHT CLICK ON A BLANK AREA. In the drop-down menu GO TO NEW AND THEN TO SHORTCUT. A BOX WILL POP UP called **Type the location of the item** PASTE THE COPIED URL IN THIS BOX AND THEN HIT NEXT.
- 6 NOW IT WILL ASK YOU TO TYPE A NAME FOR THIS SHORTCUT. TYPE IN THE NAME YOU WOULD LIKE FOR THE SHORTCUT SUCH AS THEME OR PC ETC. Now click on finish.
- 7 Go to your desktop and you will now see a new icon titled THEME etc. If you click on this it will take you to the appropriate Dropbox location where you can now submit your images.
- 8 Repeat the above instructions for the rest of the PPS themes.

Please make sure the pictures you send are placed into the correct Dropbox category. Images sent in the wrong Dropbox will automatically be placed into the category to which you have sent them.

MAY I SUGGEST YOU SAVE THIS LETTER IN A SAFE PLACE OR PRINT IT FOR FUTURE REFERENCE.

Thanks for your cooperation.

Thanks for submitting your images and we look forward to viewing your pictures. Any problems please don't hesitate to contact me at <a href="mailto:tcarp@cogeco.ca">tcarp@cogeco.ca</a>

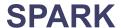

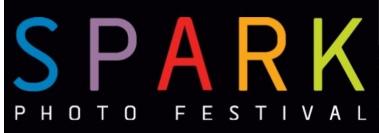

## **CALL FOR ENTRIES**

THEMED JURIED EXHIBIT 2022

## MONOCHROME

Photography competition
Open to all Ontario residents
Enter up to 3 images
Deadline: February 1st 2022
Top 25 entries will be exhibited in
Spark Photo Festival April 2022
Cash prizes for top images
Register online.

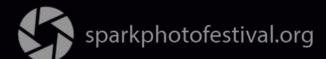

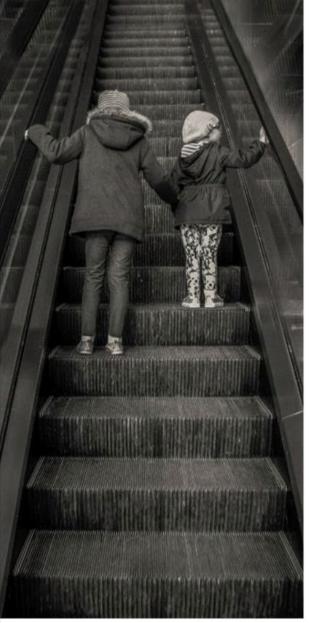

Photo by Sarah Cummings 2019 Best in Show Winner

## **SPARK**

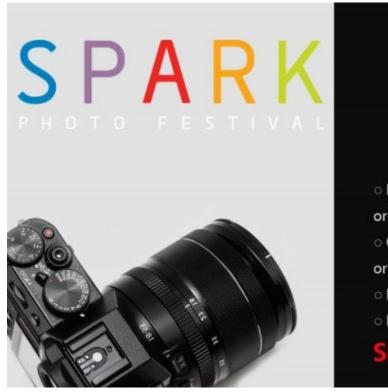

https://www.sparkphotofestival.org/

# April 2022

## OPEN CALL EXHIBIT REGISTRATION NOW OPEN!

- Exhibit your photography in SPARK, individually or as a group.
- Choose a venue in Peterborough, Northumberland or City of Kawartha Lakes.
- o Photographers of all skill levels welcome!
- Register online by February 7, 2022.

#### SPARKPHOTOFESTIVAL.ORG

#SPARKPhotoFestival

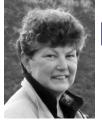

## From the Editor's desk By Judith Bain

## **Your Newsletter Needs You!**

This is a reminder to all PPS members that *The Viewfinder* is YOUR newsletter.

We can only continue to publish our monthly editions if we have contributions from the membership. Please contribute to the PPS by sending articles, photos, and photography-related information for inclusion in The Viewfinder. Thank you!

# The Viewfinder Seeks Submissions From Members

The Viewfinder invites PPS members to submit their work for any of the following features:

- Cover Page Photo: Send a favourite photo to grace the Cover Page of the next issue.
- **Before and After:** Send two photos, one before processing, and the same photo after processing, with a brief explanation of your processing steps.
- The Story Behind the Photo: Send in one or more photos and the story behind them.
- Photo Essay: Send in a series of photographs on a topic or location.
- Insights: If you would like to contribute an essay with photos on anything to do with photography, you are welcome to send it to us.
- The Parting Shot: Send in an entertaining photo that you have taken.

## **Notices**

## **Outing**

February 16th @ 10:00 a.m.

Cobourg Harbour & Waterfront

## 2021~2022 Themes

March: High Key

**April: From a Low Angle** 

May: Pastime

June: Macro Flower

#### **THEME**

https://www.dropbox.com/request/bPYd3c9adqfXlofHT2Bg PHOTOGRAPHER'S CHOICE

https://www.dropbox.com/request/rFJf6AJYhx7p5OaqAaaO **REGULAR OUTINGS** 

https://www.dropbox.com/request/gvt47J5XOkzngcFKBFIy LOCATION CHALLENGE

https://www.dropbox.com/request/H5U4KXKlxxmtu4ei4kOz

#### **BREAKFAST OUTINGS**

https://www.dropbox.com/request/pacpHj3UezS1cuoJchcA

#### MEMBER SLIDE SHOWS AND VIDEOS

https://www.dropbox.com/request/CNjrOWgqC4o3Zu8ixDVO

#### MISCELLANEOUS FILES

https://www.dropbox.com/request/86CXhKvxLCPtXRKgfdnIBROWNBAG

https://www.dropbox.com/request/N3ZwiIwkSeHLOWngB5uN YOUR OWN OUTING

https://www.dropbox.com/request/CBemGI3ppndFqhCL3L6N

# Next Meeting To Be Held Virtually Using ZOOM

February 1st, 2022 7:00 p.m.

Doors Open @ 6:30 p.m.

#### Do You Need Help With Computer Work?

Any member who needs help with the computer aspects of photography may feel free to approach our Web Master, George Giarratana, at the e-mail address noted below. Issues with post-processing, cropping, preparing photos for export, etc., are the things that George can help you with.

photos@peterboroughphotographicsociety.com

# The Viewfinder

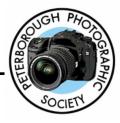

#### **Editorial**

Editor: Judith Bain

#### **Columns**

President's Message: Guy Ridgway

Program Notes: Guy Ridgway

Photo Submissions: Terry Carpenter

Memberships: Linda Cardona
Outings: Terry Carpenter (Acting)

#### **Contributors**

Dawn Macklin, Terry Carpenter, Krish Krishnan, Don McLeod, Linda Cardona

#### **Submissions to The Viewfinder**

We encourage PPS members to submit their photos and personal news, as well as articles, poetry, writing, and humour about photography and our club.

Text submissions should be in one of the following file formats: .doc, .rtf, .odt, or .pub. Image files in formats such as .jpeg, .tiff, .gif, or .png graphic file.

The Editor reserves the right to edit all submissions for size, content, and style without consultation.

All content remains the intellectual property of the creators, and copyright is held by them. It may not be copied, reproduced, printed, modified, published, uploaded, down-loaded, posted, transmitted, or distributed in any way without written permission.

#### **PPS Executive, 2021 - 2022**

President: Guy Ridgway Vice-President: Vacant

**Secretary:** Caroline Ridgway (Acting)

Treasurer: Tim Young

Past-President: Claude Denis

Outings Director: Terry Carpenter (Acting)

Program Director: Guy Ridgway
Membership Director: Linda Cardona

Social Media: Linda Cardona
Member-at-Large: Kathryn Danford
Member-at-Large: Margaret Hamilton
Projectionist: Terry Carpenter (Acting)

Web Master: George Giarratana Editor, The Viewfinder: Judith Bain

#### **Contact Us**

The Viewfinder is the newsletter of the Peterborough Photographic Society. It is published 10 times each year from September to June.

Write to us or send us your stories, photos, articles, poetry, ideas, and your humour, here at

ppsviewfinder@gmail.com.

You can also visit our website at:

www.peterborough photographic society.com.

We're also on Facebook! You can find us at www.facebook.com/PeterboroughPhotographicSociety

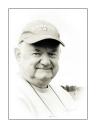

## The Parting Shot by Don McLeod

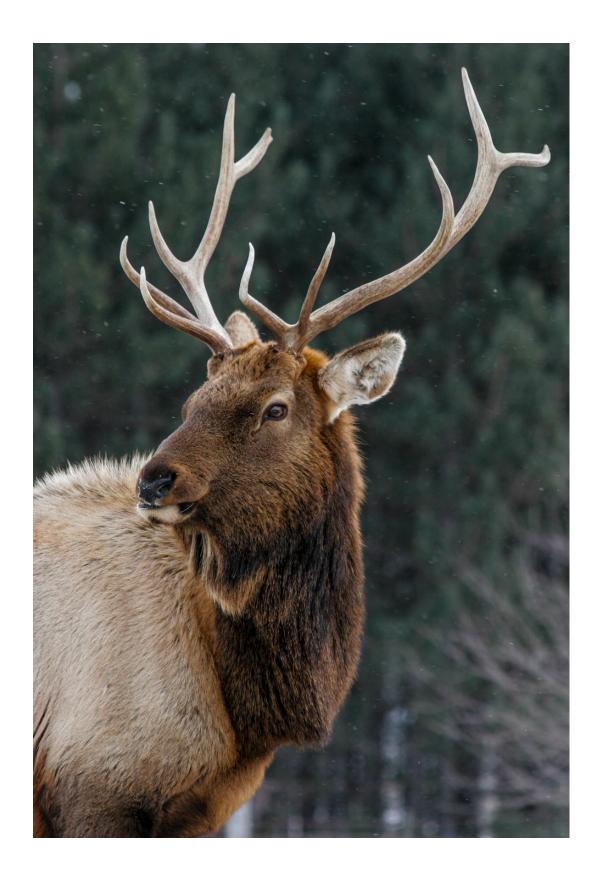